## Where can I find the organisation and users area?

Last Modified on 23/01/2018 3:20 pm GMT

In order to gain access to this screen you will need to select the settings drop down menu and click on organisations and users. This will take the you to the Organisation structure under **Setup**.

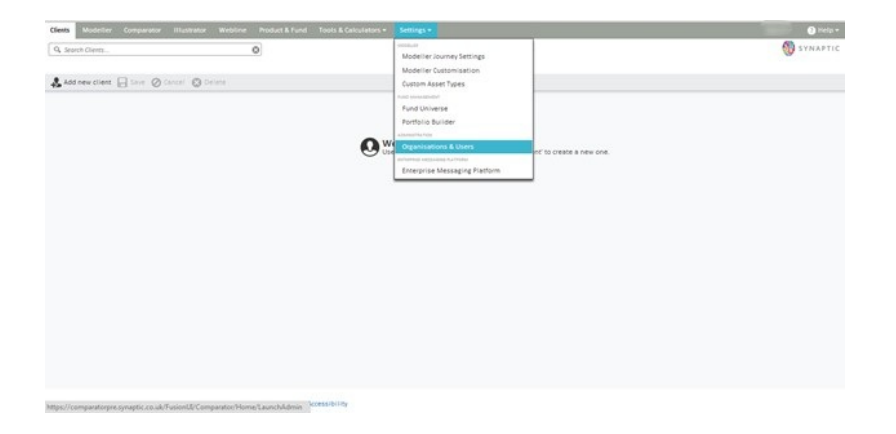

If you have a Comparator or Illustrator licence, the ability to carry out any administration tasks for these applications can be accessed within this screen.